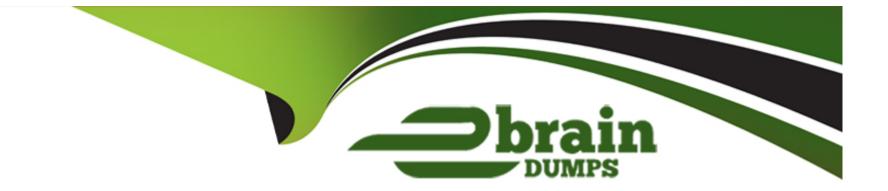

# **Free Questions for 1Z0-580 by ebraindumps**

## Shared by Estrada on 12-12-2023

### **For More Free Questions and Preparation Resources**

**Check the Links on Last Page** 

## **Question 1**

#### **Question Type:** MultipleChoice

In planning a system's initial configuration, you realize that you may not have disk space to complete an installation that contains all of Oracle Solaris 11 software. Which installation method would be your safest bet to begin the interactive installation process?

### **Options:**

- A- Automated installer
- B- Text based installer
- C- LiveMedia, or LiveDVD image
- **D-** Distribution constructor
- E- USB-based installer

| Answer:      |  |  |  |
|--------------|--|--|--|
| С            |  |  |  |
|              |  |  |  |
| Explanation: |  |  |  |

The Live Media provides administrators with an opportunity to explore the Oracle Solaris 11.1 environment without installing it on a system. The system boots off the media directly allowing administrators to start the installer should they choose to install it to a system.

#### Note:

\* You have several alternatives for where to install Oracle Solaris 11:

Inside a virtual machine on top of your existing operating system

On the bare metal as a standalone operating system

On the bare metal alongside your existing operating system(s) (multiboot scenario)

## **Question 2**

#### **Question Type:** MultipleChoice

You are attempting to create an iSCSI LUN on your Oracle Solaris 11 server. You type m the following command to enable the storage server / COMSTAR package and you receive the following output. What is the problem?

root@solaris:~# svcadm: enable stmf svcadm: Pattern 'stamf' doesn't match any instances root@solaris:~#

#### **Options:**

A- The correct package name is COMSTAR.

- B- You have not installed the storage-server package from your IPS repository
- C- You have mistyped the service name. It is called stmfadm.
- D- The Oracle Solaris 11 software repository is missing.
- E- You need to install the stmf command first by typing root@solaris:~# svcadm install stamf.

| Answer: |  |  |
|---------|--|--|
| E       |  |  |

### **Explanation:**

'stamf' doesn't match any instances

Note:

\* Enabling the COMSTAR service

COMSTAR runs as a SMF-managed service and enabling is no different than usual. First of all, check if the service is running:

# svcs \\*stmf\\*

#### STATE STIME FMRI

disabled 11:12:50 svc:/system/stmf:default

If the service is disable, enable it:

# svcadm enable svc:/system/stmf:default

After that, check that the service is up and running:

# svcs \\*stmf\\*

STATE STIME FMRI

online 11:12:50 svc:/system/stmf:default

# stmfadm list-state

**Operational Status: online** 

Config Status : initialized

ALUA Status : disabled

## **Question 3**

#### **Question Type:** MultipleChoice

The Oracle Solaris Image Packaging System (IPS) \_\_\_\_\_.

### **Options:**

- A- requires the administrator to create software repositories
- B- requires a network connection to the Oracle software repositories
- C- automatically includes and installs required software dependence
- D- can be used on Oracle Solaris 10 with SVR4 packages
- E- can be used to manage remote systems' repositories

#### Answer:

### **Explanation:**

Note:

\* In many cases, one software package depends on another package. For example, one package might require functionality that is in a second package in order to function or install correctly. These relationships, or dependencies, between packages are important for automating package installation operations and for upgrading system software to known and well-tested states. IPS supports a number of different relationships between packages.

Incorrect:

Not B: IPS relies on network-accessible or locally available software repositories as a delivery mechanism.

Not D:

Table, SVR4 and IPS Package Command Equivalents

SVR4 Package Command

IPS Package Command Equivalent

pkgadd

pkg install

patchadd

pkg update

pkgrm

pkg uninstall

pkgadm addcert, pkgadm removecert

pkg set-publisher -k, -c, --approve-ca-cert, --revoke-ca-cert, unset-ca-cert

pkginfo, pkgchk -l

pkg info, pkg list, pkg contents, pkg search

pkgchk

pkg verify, pkg fix, pkg revert

## **Question 4**

**Question Type:** MultipleChoice

Which two statements about flows are true?

#### **Options:**

A- A flow must have a bandwidth limit defined in order to be observed.

**B-** A flow can use NIC hardware resources when supported and available.

C- A flow can only be set within the global zones yet can be observed within a non-global zone.

**D-** A flow can be defined with local and remote port combination.

E- A flowstat allows collection of only receive-side statistics.

#### Answer:

B, C

### **Explanation:**

B: Example: Creating a Policy Around a Mission-Critical Port

The command below creates a policy around inbound HTTPS traffic on an HTTPS server so that HTTPS obtains dedicated NIC hardware and kernel TCP/IP resources. The name specified, https-1, can be used later to modify or delete the policy.

# flowadm add-flow -I bge0 -a transport=TCP,local\_port=443 https-1

# flowadm show-flow -I bge0

FLOW LINK IP ADDR PROTO PORT RPORT DSFLD

```
https1 bge0 -- tcp 443 -- --
```

```
C:
```

Note:

\* Flow Restrictions Per Zone

Within a zone, no two flows can have the same name. After adding a flow with the link specified, the link will not be required for display, modification, or deletion of the flow.

Incorrect:

Not A: Flow Properties

The following flow properties are supported. Note that the ability to set a given property to a given value depends on the driver and hardware.

#### maxbw

Sets the full duplex bandwidth for the flow. The bandwidth is specified as an integer with one of the scale suffixes(K, M, or G for Kbps, Mbps, and Gbps). If no units are specified, the input value will be read as Mbps. The default is no bandwidth limit.

#### priority

Sets the relative priority for the flow. The value can be given as one of the tokens high, medium, or low. The default is medium.

Not D: The following types of combinations of attributes are supported:

local\_ip[/prefixlen]=address
remote\_ip[/prefixlen]=address
transport={tcp|udp|sctp|icmp|icmpv6}
transport={tcp|udp|sctp},local\_port=port
transport={tcp|udp|sctp},remote\_port=port

dsfield=val[:dsfield\_mask]

On a given link, the combinations above are mutually exclusive. An attempt to create flows of different combinations will fail.

Note: Flow Attributes

The flow operand that identify a flow in a flowadm command is a comma-separated list of one or more keyword, value pairs from the list below.

local\_ip[/prefix\_len]

remote\_ip[/prefix\_len]

transport={tcp|udp|sctp|icmpv6}

local\_port

Identifies a service specified by the local port.

#### remote\_port

Identifies a service specified by the remote port.

dsfield[:dsfield\_mask]

Not E:

\* flowstat

- report flow statistics

\* The flowstat command reports run time statistics about user defined flows. flowadm show-flow provides the flow name information for this command.

\* flowstat [-r | -t] [-i interval] [-l link] [flow]

This form of the command iteratively examines all flows and reports statistics. The output is sorted in descending order of flow utilization. If no flow is specified, the system displays statistics for all flows.

-r

Display receive-side statistics only. Includes bytes and packets received, drops, and so forth.

-t

Display transmit-side statistics only. Includes bytes and packets sent, drops, and so forth.

-i interval

Specify an interval in seconds at which statistics are refreshed. The default interval is one second.

-I link | flow]

Display statistics for all flows on the specified link or statistics for the specified flow.

## **Question 5**

#### **Question Type: MultipleChoice**

Which term describes a read-only copy of a file system or volume, which can be created quickly easily, and initially consumes no additional Space within the pool?

| Options:    |  |  |  |
|-------------|--|--|--|
| A- vdev     |  |  |  |
| B- dataset  |  |  |  |
| C- snapshot |  |  |  |
| D- clone    |  |  |  |

#### Answer:

С

### **Explanation:**

A snapshot is a read-only point-in-time copy of a file system. The copy-on-write design

of ZFS makes them essentially "free" - They are space efficient and instantaneous, providing an invaluable part of backup strategies and synchronizing data between systems.

Incorrect:

Incorrect:

Not A: A ZFS vdev (aka 'virtual device') is either:

a single disk, or

two or more disks that are mirrored, or

a group of disks that are organized using RAID-Z.

There are also special kinds of vdevs like hot-spares, ZIL or cache devices, etc.

#### Not D:

Clones are writeable snapshots, ideal for storing many private copies of shared data for operations such as data migration, test and development, or backup.

### **Question 6**

#### **Question Type:** MultipleChoice

Which three options are features of the Oracle Solaris 11 Automated Installer?

#### **Options:**

- A- direct reuse of Jumpstart profiles and rules
- B- Solaris 11 Zones provisioning
- C- Solaris 10 branded (BrandZ) Zone provisioning
- D- directly bootable installation images

| Answer:                                                                                      |  |
|----------------------------------------------------------------------------------------------|--|
| B, D, E                                                                                      |  |
| Explanation:                                                                                 |  |
| Note:                                                                                        |  |
| Not A:                                                                                       |  |
| * Jumpstart Profiles and Rules would have to be converted to be used in Automated Installer. |  |

Use the js2ai utility with the -r option to convert both JumpStart rules and their associated profiles to AI criteria and manifests.

\* Both Solaris Custom JumpStart and Oracle Solaris Automated Installer (AI) provide hands-free installation of multiple systems on a network. Clients are booted over the network, and once the client is booted, the installer takes over.

## **Question 7**

**Question Type:** MultipleChoice

You are working on a system that appears to be hanging during the boot process. Which would be the course of action for determining which step in the boot process is causing the issue?

#### **Options:**

A-Boot the system into single user mode, run ps -ef to determine processes that are not running.

**B-** Boot the system into the 'none' milestone, enable all services, then run svcs -a to determine the state of your services, as well as check for error messages in /var/svc/log.

C-Boot the system, disable all services using the 'svcs disable all' command, reboot and bring up each service individually.

D- Interrupt the boot process before services are started with Stop-A or <CTRL><ALT><DELETE>.

E- Perform an Interactive boot, and disable services as they request startup.

#### Answer:

#### В

### **Explanation:**

\* Booting a system using the none milestone can be very useful for debugging startup problems. There is no equivalent run level to the none milestone.

\* If problems with starting services occur, sometimes a system will hang during the boot. This procedure shows how to troubleshoot this problem.

2. Boot without starting any services.

This command instructs the svc.startd daemon to temporarily disable all services and start sulogin on the console.

ok boot -m milestone=none

2. Log in to the system as root.

3. Enable all services.

# svcadm milestone all

4. Determine where the boot process is hanging.

When the boot process hangs, determine which services are not running by running svcs -a. Look for error messages in the log files in /var/svc/log.

1. After fixing the problems, verify that all services have started.

Verify that all needed services are online.

# svcs -x

Verify that the console-login service dependencies are satisfied.

This command verifies that the login process on the console will run.

# svcs -l system/console-login:default

6.Continue the normal booting process.

## **Question 8**

#### **Question Type:** MultipleChoice

After installing an Oracle Solaris 11 system, you execute the following command to create a data set into which several non-global zones will be installed:

# zfs create -o encryption=on -o dedup=on -o compression=on \ rpool/myzones Enter: passphrase for 'rpool/myzones' Enter again:

What impact will this command have on any zones installed under this ZFS data set?

#### **Options:**

A- The zones will have encrypted swap and /tmp file systems.

- B- The zones will not permit any move or clone operations.
- C- The zones will be required to be 'Solaris' brands only.
- D- The zones will cache the encryption key while running.
- E- The zones will be unable to start during system boot.

#### Answer:

#### Е

#### **Explanation:**

Note:

\* Oracle Solaris 11 adds transparent data encryption functionality to ZFS. All data and file system metadata (such as ownership, access control lists, quota information, and so on) are encrypted when stored persistently in the ZFS pool.

\* A ZFS pool can support a mix of encrypted and unencrypted ZFS data sets (file systems and ZVOLs). Data encryption is completely transparent to applications and other Oracle Solaris file services, such as NFS or CIFS. Since encryption is a first-class feature of ZFS, we are able to support compression, encryption, and deduplication together. Encryption key management for encrypted data sets can be delegated to users, Oracle Solaris Zones, or both. Oracle Solaris with ZFS encryption provides a very flexible system for securing data at rest, and it doesn't require any application changes or qualification.

ZFS makes it easy to encrypt data and manage data encryption. You can have both encrypted and unencrypted file systems in the same storage pool. You can also use different encryption keys for different systems, and you can manage encryption either locally or remotely.

## **Question 9**

### **Question Type:** MultipleChoice

The dladm command manages these:

| Options:   |  |  |  |
|------------|--|--|--|
| A- NICs    |  |  |  |
| B- VNICs   |  |  |  |
| C- VLANs   |  |  |  |
| D- Bridges |  |  |  |
| E- Routers |  |  |  |
|            |  |  |  |
|            |  |  |  |
| Answer:    |  |  |  |

| A | n | S | W | e | r |
|---|---|---|---|---|---|
|   |   |   |   |   |   |

B, C, D

### Explanation:

\* vnic-link

A virtual network interface created on a link or an etherstub. It is a pseudo device that can be treated as if it were an network interface card on a machine.

\* vlan-link

A VLAN datalink.

\* bridge

A bridge instance, identified by an administratively-chosen name. The name may use any alphanumeric characters or the underscore, \_, but must start and end with an alphabetic character. A bridge name can be at most 31 characters. The name default is reserved, as are all names starting with SUNW.

Note:

\* dladm-- administer data links

\* The dladm command is used to administer data-links. A data-link is represented in the system as a STREAMS DLPI (v2) interface which can be plumbed under protocol stacks such as TCP/IP. Each data-link relies on either a single network device or an aggregation of devices to send packets to or receive packets from a network.

Each dladm subcommand operates on one of the following objects:

link

A datalink, identified by a name. In general, the name can use any alphanumeric characters (or the underscore, \_), but must start with an alphabetic character and end with a number. A datalink name can be at most 31 characters, and the ending number must be between 0 and 4294967294 (inclusive). The ending number must not begin with a zero. Datalink names between 3 and 8 characters are recommended.

Some subcommands operate only on certain types or classes of datalinks. For those cases, the following object names are used:

phys-link

A physical datalink.

vlan-link

A VLAN datalink.

aggr-link

An aggregation datalink (or a key; see NOTES).

ether-link

A physical Ethernet datalink.

wifi-link

A WiFi datalink.

vnic-link

A virtual network interface created on a link or an etherstub. It is a pseudo device that can be treated as if it were an network interface card on a machine.

iptun-link

An IP tunnel link.

dev

A network device, identified by concatenation of a driver name and an instance number.

etherstub

An Ethernet stub can be used instead of a physical NIC to create VNICs. VNICs created on an etherstub will appear to be connected through a virtual switch, allowing complete virtual networks to be built without physical hardware.

bridge

A bridge instance, identified by an administratively-chosen name. The name may use any alphanumeric characters or the underscore, \_, but must start and end with an alphabetic character. A bridge name can be at most 31 characters. The name default is reserved, as are all names starting with SUNW.

Note that appending a zero (0) to a bridge name produces a valid link name, used for observability.

#### secobj

A secure object, identified by an administratively-chosen name. The name can use any alphanumeric characters, as well as underscore (\_), period (.), and hyphen (-). A secure object name can be at most 32 characters.

### **To Get Premium Files for 1Z0-580 Visit**

https://www.p2pexams.com/products/1z0-580

For More Free Questions Visit

https://www.p2pexams.com/oracle/pdf/1z0-580

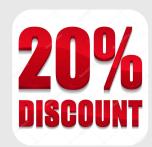